## Tips and tricks (7): Frequent asked questions

**CAD** services

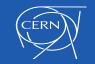

### Index

- CDD numbering tool
- Reminder TEAMs
- Cancel
- Tips and tricks to a smooth enter in the new lifecycle

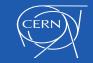

## **CDD numbering tool**

The tool is available in the **Dashboard** and in **SmarTeam** allows 3 different operations in **3D**s and **ITEM**s:

- Get a new CDD number
- Remove a CDD number
- Get an existing CDD number

CDD Numbers tool: https://edms.cern.ch/ui/file/1771892/LAST\_RELEASED/1771892.pdf

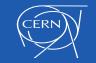

### **CDD numbering tool**

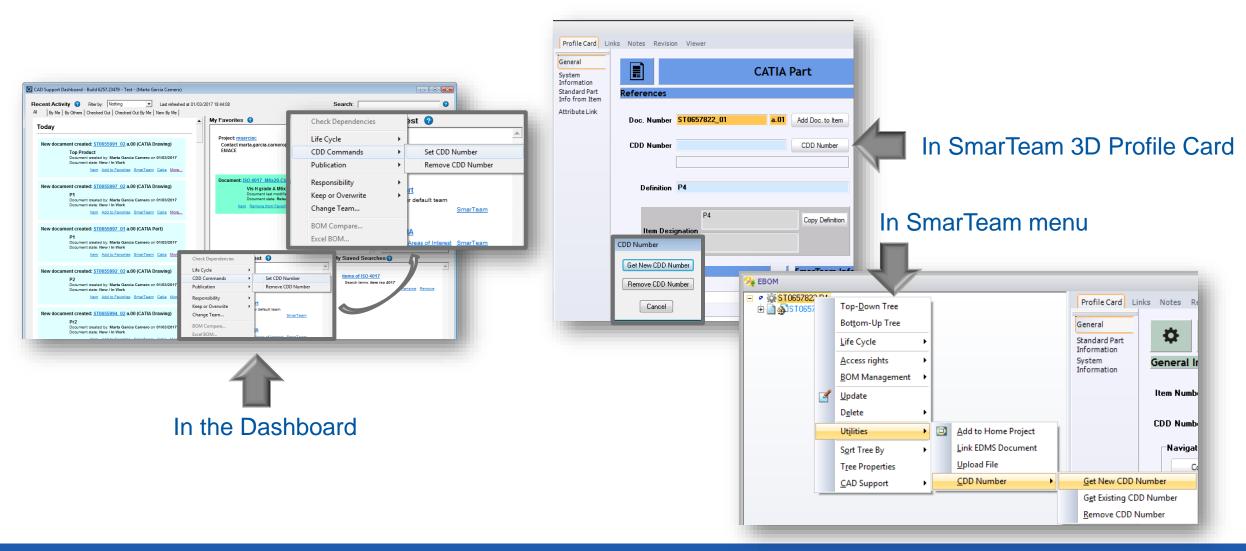

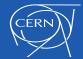

## Get existing CDD number in the ITEM

### Only for existing CDD drawings that are NOT CATIA drawings.

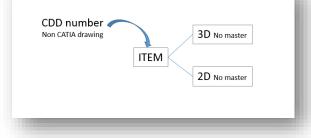

### Why?

- Representation of a CDD drawing (NON CATIA) in SmarTeam.
   How?
- Creation of an ITEM that represents the element in a part list (BOM).
- Creation of CATIA 3D (NO MASTER) in order to facilitate integration.

### This ITEM cannot have 3D Master neither 2D master.

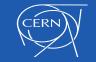

### **TEAMs**

- Is a "label" generated by an e-group.
- Linked to <u>Documents</u>, <u>ITEMs</u> and <u>Projects</u> give rights to the people that composes the e-group.

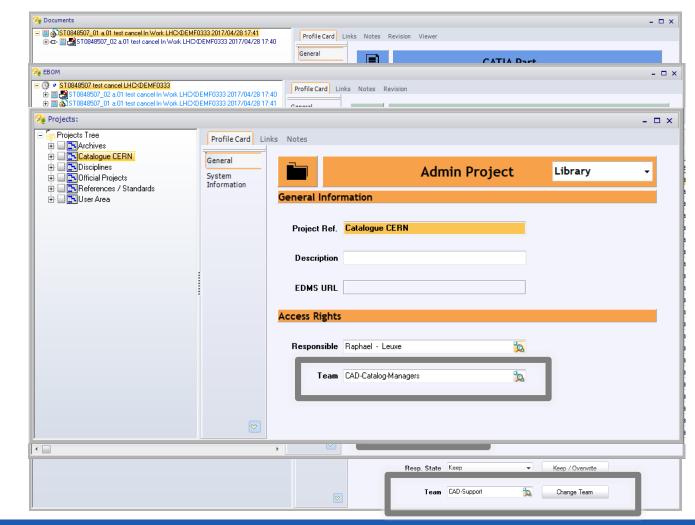

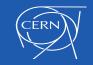

## **TEAMs**

Increase of requests to transfer responsibility What to do?

- Add always a TEAM to your documents.
- If someone leaves (for short or long term) CERN remind the person to put TEAMs to all documents.

# This action will facilitate the work in the New Lifecycle

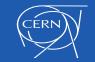

### **TEAMs**

# Tip!!

 Add several administrators to your e-group (Take actions if the owner is not available)

#### E-group: CAD-Support (Static)

| Settings                                | Owner, Admin & Privileges                                               | Members | Email Addresses                        | Email Properties | Blacklist | Audit Information |
|-----------------------------------------|-------------------------------------------------------------------------|---------|----------------------------------------|------------------|-----------|-------------------|
| 🔍 E-grouj                               | p Owner                                                                 |         | Change E-group owne                    | er               |           |                   |
| Name:<br>Person id:<br>Email:<br>State: | Marta GARCIA CARNERO<br>684402<br>marta.garcia.carnero@cern.ch<br>Valid |         | Person id Change Clear                 | è                |           |                   |
| 🙆 Admini<br>Name:                       | strator e-group                                                         | tors    | Change e-group Admi                    | inistrator       |           |                   |
| Type:<br>Comments:<br>Remove            | Static                                                                  |         | Admin e-group Name: Change Clear       | Q                |           |                   |
| 실 E-grou                                | ps with privileges                                                      |         | Add e-group with priv                  | vilege           |           |                   |
|                                         | No special e-groups are defined                                         |         | Privilege:<br>Admin V<br>E-group Name: | Q                |           |                   |
|                                         |                                                                         |         | Add Clear                              |                  |           |                   |

e-groups for TEAMs: <u>https://edms.cern.ch/ui/file/1524353/LAST\_RELEASED/1524353.pdf</u> Add/Remove people from a TEAM: <u>https://edms.cern.ch/ui/file/1524363/last\_released/1524363.pdf</u> Name definition: <u>https://edms.cern.ch/ui/file/1524385/last\_released/1524385.pdf</u>

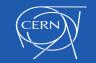

### **Set to Cancelled**

- Available soon.
- Independent of New or Old Lifecycle.
- If you want to delete a document before it is "Released" but this document happens to be used by other assemblies you have the option to "Cancel" it.

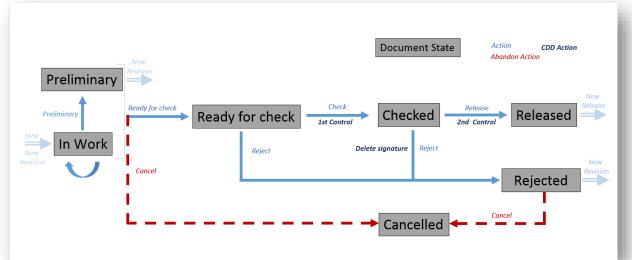

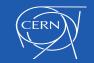

### **Set to Cancelled**

"Set to Cancelled" is like deleting a document, the differences are that:

- People can still be able to see the document in the system.
- It will be possible to "Set to Cancelled" a document that is used by other assemblies.
- It is possible to recover the document.

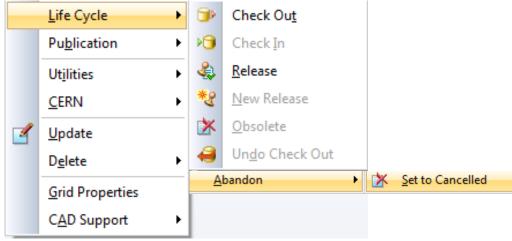

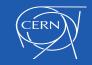

### **Set to Cancelled**

The document can be "Set to Cancelled" if it is in one of the following life cycle states:

- ➤ "In Work"
- > "Preliminary"
- or
- "Rejected" (Only for New Lifecycle)

### The Canceller:

- > Has to be the **designer owner** of the document (Can "Set to Cancelled" 3Ds and 2Ds)
- Has a role on the associated CDD equipment code (Can "Set to Cancelled" 2Ds with CDD number)

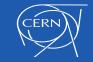

If you are going to work in a new project:

- 1. <u>Identify the CDD codes</u> used in this project.
- 2. Identify if <u>other projects are using the same</u> <u>CDD codes</u>.

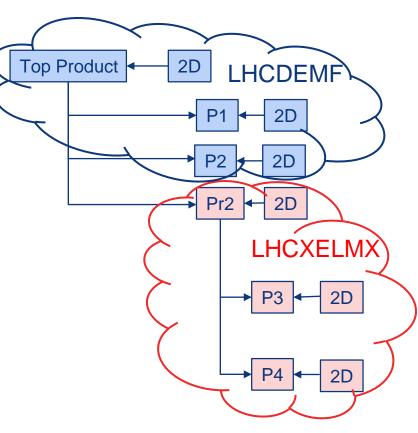

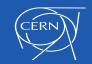

- 3. Contact CAD Support and provide the list of codes.
  - New CDD codes  $\rightarrow$  Automatically in New Lifecycle.
  - Existent codes  $\rightarrow$  Study of dependencies  $\rightarrow$  Switch to New lifecycle.

 $\rightarrow$  Codes "Clean" to change in CDD.

| Add an existing | group                         |              |   |   |
|-----------------|-------------------------------|--------------|---|---|
|                 |                               | QAP Controls |   | s |
| Group name      | Description                   | 1            | 2 |   |
| • <u>CMSTK</u>  | cms tracker team              | *            | * | 1 |
| CMSTKQC1        | cms tracker quality control 1 | 1            | * | 1 |
| CMSTKQC2        | cms tracker quality control 2 | *            | 1 | 1 |

Drawings with not valid status ("Archived" or "Not Controlled") or with control rule "One control only"

| Total | resu | ts: |
|-------|------|-----|
|       |      |     |

| Drawing Number                                                                                                    | Curren     | ıt Last Arch.  | Title                            |
|----------------------------------------------------------------------------------------------------|------------|----------------|----------------------------------|
| CMSTKCOX0193<br>Smarteam state: N/A Error: 29002 - Unexpected error during web service call: EXCEPTION System NullReferenceException: Object reference not set to an instance of an object. at CSSmart | <u>1st</u> | none           | PLANT INTERNAL SUPPORT TUBE -    |
| CMSTKCOX0223<br>Smarteam state: N/A Error: 29000 - Document corresponding to CMSTKCOX0223 not found in SmarTeam                                                                                        | <u>1st</u> | none           | - 1INCH-18 MM LINK               |
| * <u>CMSTKCOX0271</u>                                                                                                    | <u>1st</u> | none           | - LUCASZ_V1X                     |
| CMSTKCOX0355                                                                                                    | AC         | <u>AB</u>      | ACCU FOAMBOX PLATE 2             |
| <u>CMSTKCOX0366</u>                                                                                                    | AB         | <u>AA</u> 0.0  | BACK PLANE                       |
| CMSTKCOX0382                                                                                                    | <u>1st</u> | none           | SLAVE BOX FEED CONNECTION PIPE - |
| CMSTKCOX0402                                                                                                    | <u>1st</u> | none           | LUCASZ_V1X_CO2 COMP              |
| CMSTKCOX0412                                                                                                    | <u>1st</u> | none           | FX-6-22/25 + 12 MM NODDLE        |
| * <u>CMSTKCOX0443</u>                                                                                                    | <u>AA</u>  | <u>1st</u> 0,0 | MLB ARMAFLEX PLATE               |

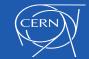

- 4. If your design is new
  - Follow the CERN design <u>methodology</u>

- 5. If your design exists already
  - Check the quality of the design (No <u>contextual links</u>, No inserted assemblies for integrate yours, bricolages.....)
  - Detect all catalog components.
     If they are not released contact catia-catalogs@cern.ch as soon as possible.

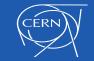

- 6. Think the morphology of your assembly
  - Integration of the tooling, Mounting sequences,...
  - if you don't want to be blocked by others put them in separate structures.

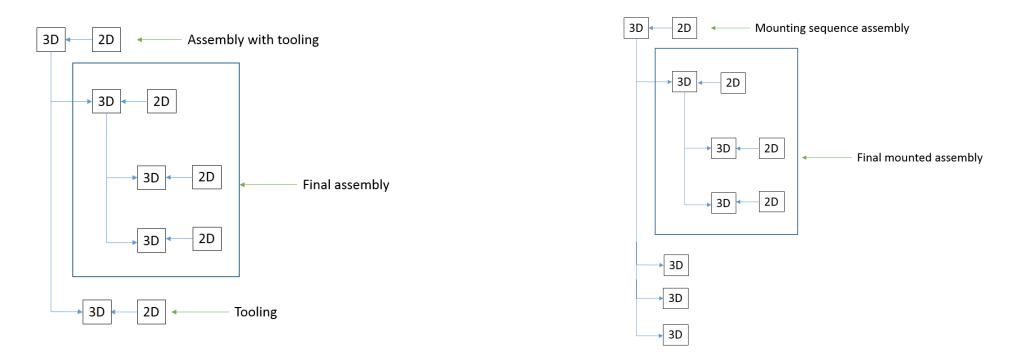

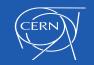

# Thank you!!

### **Questions?**

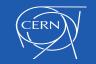

17/05/2017